# Article Administration

Creation and editing of articles and submissions of articles are a central feature of Tiki as a content management system (CMS). Here you have all the features of a standard CMS but with added advantages brought by Tiki: Articles are always displayed in the articles section, but they can also be included in wiki pages via the [pluginArticles](https://doc.tiki.org/PluginArticles) and in the side columns or other module zones using [Module](https://doc.tiki.org/Module-last_articles) Last Articles or other articles-related modules.

### **Overview**

Use this page to configure the Tiki Articles feature.

#### **To access**

Click the **Articles** icon on the [Admin Panel](https://doc.tiki.org/Admin-Panels) or Access **http://example.org/tiki-admin.php?page=cms**

#### **Note**

The Articles feature may also be referred to as *CMS* in Tiki admin areas and documentation.

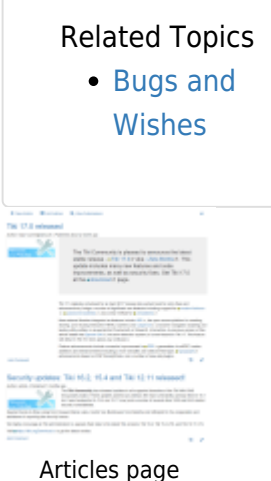

# Articles

To differentiate CMS articles from [wiki](https://doc.tiki.org/Wiki) pages, articles are typically not extensively modified after having been published. They have several of their own attributes, including "publish date". They are typically time-sensitive and so are arranged according to the publish date and time.

### See also [Multilingual Article](https://doc.tiki.org/Multilingual-Article).

Three important aspects of the Articles feature are: Articles per se, Topics, and Submissions.

Articles - The actual content items that are displayed, commented on, etc.

- Topics Each article is designated under a single topic. Topics can be created as needed by the site. You can also assign multiple categories to each article for additional organizational flexibility.
- Submissions This feature enables article authors to submit an article to be approved by an authorized administrator. Of course new groups such as "Editor" or "Article author" can be created for these roles, or the relevant permissions can be assigned to existing groups.

## Feature Overview

### Topics

Articles and submissions are classified by topic. You can edit topics from the admin topics screen. You must create a topic before anyone can submit an article.

In this screen you can add and remove topics or you can activate/deactivate topics without removing them. You can also click the perms link to assign permissions to the topic.

Topic-related permissions work as follows:

- If no permission is assigned to the topic then everybody can read articles or reviews in this topic.
- If the tiki p read topic permission is assigned for the topic only the groups with the permission can view the topic and other users won't see content in the topic (Articles, reviews,etc). This can be used to manage private topics that only users in some groups can read.

Note: Topics are not the same as Tiki [categories.](https://doc.tiki.org/Category) Topics are only for articles, whereas categories are for the full range of objects at a Tiki site.

In the menu, click on Admin Topics:

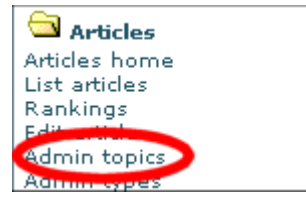

The admin topic panel allows you to set the config:

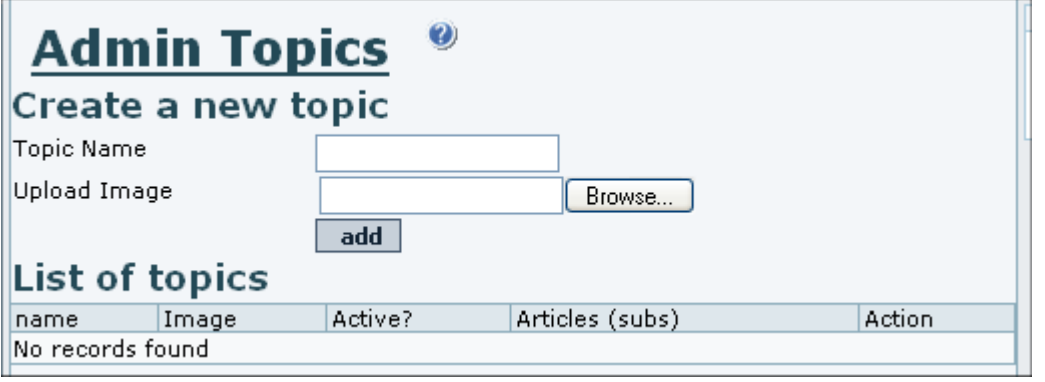

### Article Types

An article "type" defines the information components of an article. Details of an article type include:

- Does the article have an into top line, or information source link, or separate lead section?
- Can readers rate the article?
- Can visitors post comments?
- Does the article "expire" after a specific date?
- And more.

### Image Captions Setting

The article "type" allows to enable optional custom captions for the individual articles that will make use of article image. (This is not regarding pictures in an article, but the image that is specified as the article image, such as a lead image.)

Just check the box and there you go.

That way, you do not get the same ALT text all the time and you can for example provide the credits for the picture.

By default there are four article types:

- Article Normal type, only displays in "Article Home" after the publication date.
- Review Articles with reader-added ratings. Only displays in "Article Home" after the publication date.
- Event Used for showing upcoming events or to automatically remove content from your site. Events display until the "Publication/Event Date". Switching the type between article and event should cause it to appear and disappear from the Article Home page.
- Classified ad (advertisement listing)

You can change or delete these article types to match your need and you can create more articles types as needed.

In the menu, click on Admin Types.

![](_page_2_Figure_14.jpeg)

### The admin type panel allows you to set the config

![](_page_2_Figure_16.jpeg)

### From Here

- To enable articles for your site, see [General Admin](https://doc.tiki.org/General-Admin).
- [Article vs Blog](http://tiki.org/Article%20vs%20Blog) comparison
- [Articles General Settings](https://doc.tiki.org/Articles-General-Settings)
- [Articles Listing](https://doc.tiki.org/Articles-Listing)

## Alias

- [Article](https://doc.tiki.org/Article)
- $\bullet$  [CMS](https://doc.tiki.org/CMS)
- [Submission](https://doc.tiki.org/Submission)
- [Submissions](https://doc.tiki.org/Submissions)
- [Topic](https://doc.tiki.org/Topic)
- [Topics](https://doc.tiki.org/Topics)
- [News](https://doc.tiki.org/News)
- [Announcement](https://doc.tiki.org/Announcement)
- [Announcements](https://doc.tiki.org/Announcements)